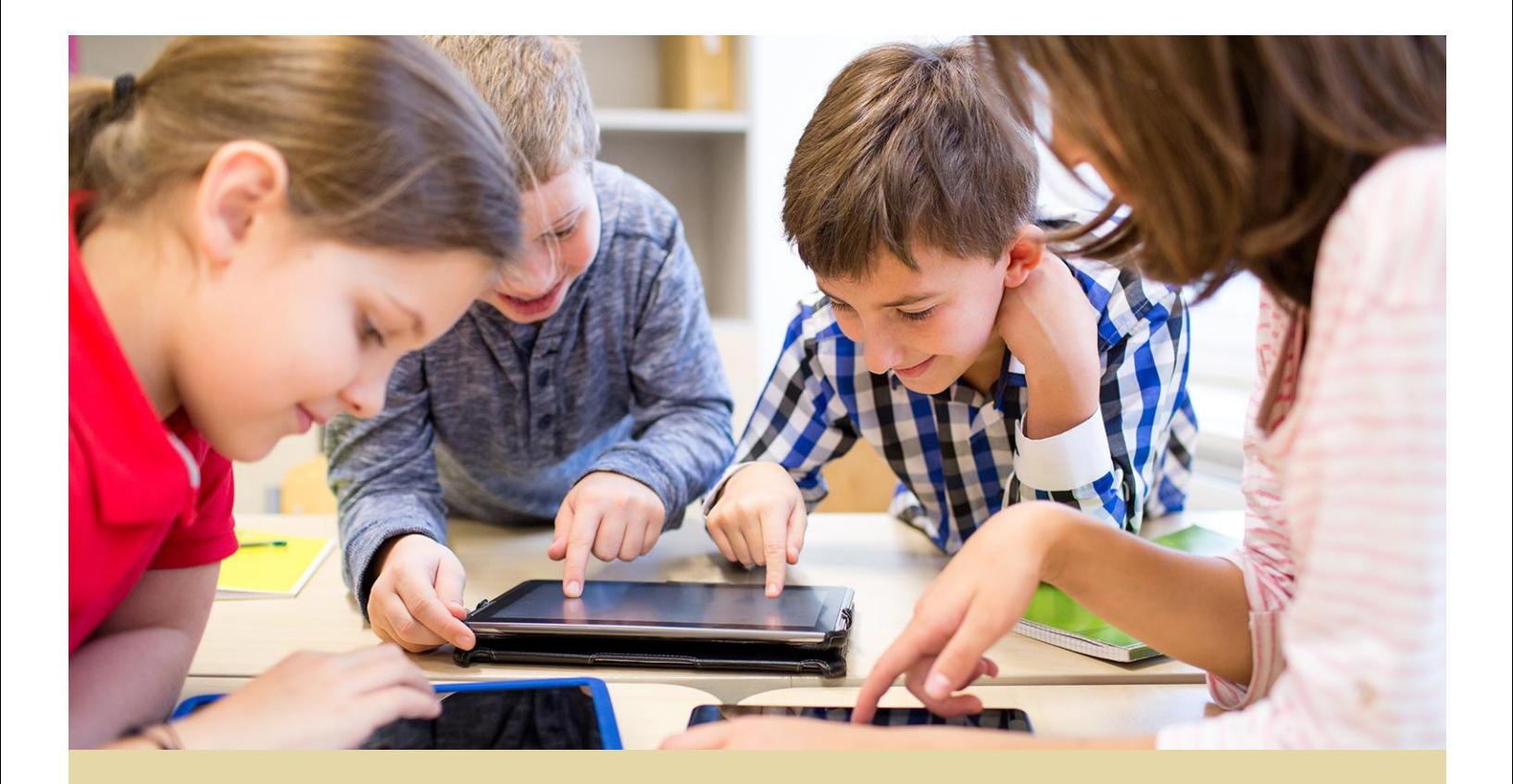

# OK EdPlan™ Transfer Processes

Revised August 10, 2015

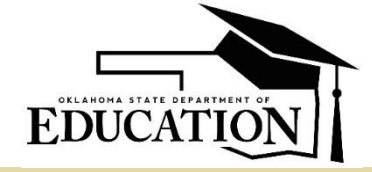

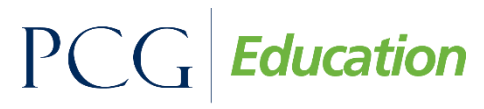

Public Focus. Proven Results.<sup>™</sup>

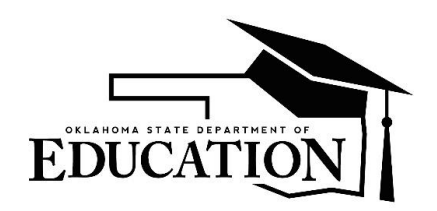

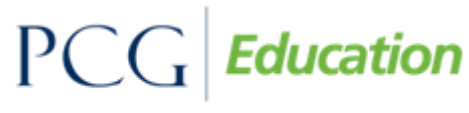

## OK EdPlan<sup>™</sup> - Transfer Processes

#### **TABLE OF CONTENTS**

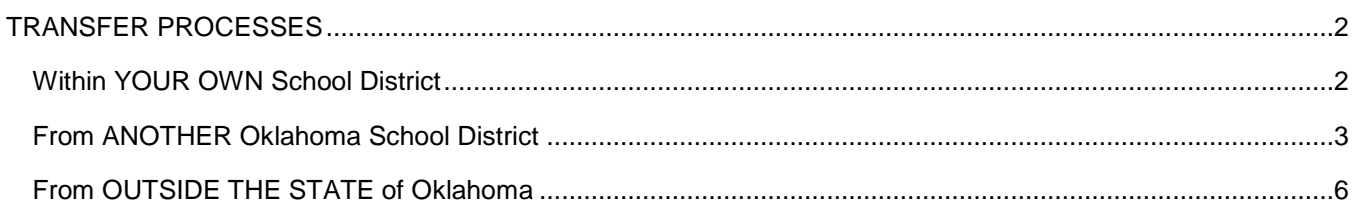

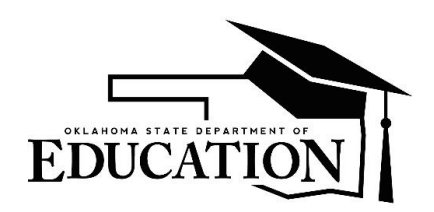

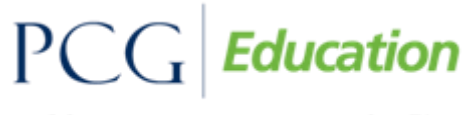

## OK EdPlan™ - Transfer Processes

#### <span id="page-2-0"></span>**TRANSFER PROCESSES**

#### <span id="page-2-1"></span>**Within YOUR OWN School District**

If a student transfers within your school district from one school to another school the import from the WAVE will update this information as soon as those validation checks have been met and the enrollment record has transferred from one school to another.

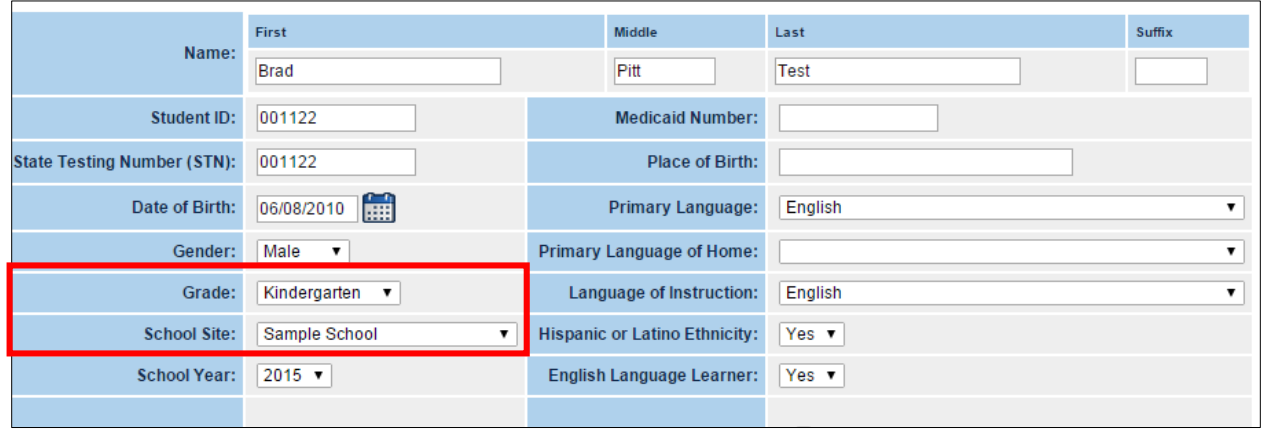

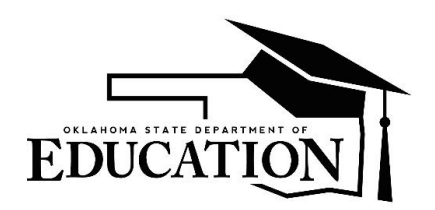

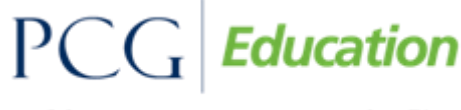

## OK EdPlan™ - Transfer Processes

#### <span id="page-3-0"></span>**From ANOTHER Oklahoma School District**

If you have a student that transfers from another district within Oklahoma it is the "receiving district" EdPlan Administrator's responsibility to request the "sending district" release that record. PCG will collect information on the name of all district's identified EdPlan Administrators that will be responsible for inactivation of records.

Once it has been determined that the student has received special education in the "sending district", the EdPlan Administrator in the "receiving district" will contact the "sending district" to advise that the student has enrolled in their district and request the student record be inactivated.

A student can be inactivated by clicking on the Student's tab in the system:

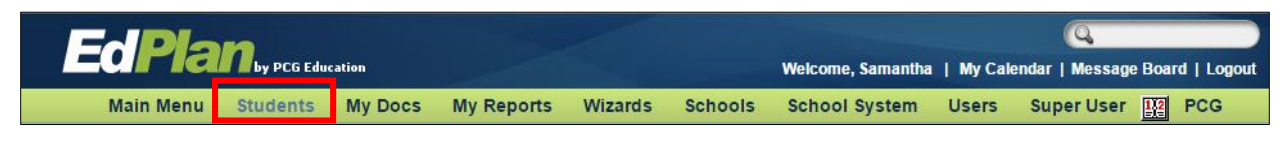

Searching for the student by entering the first and last name and clicking View Student:

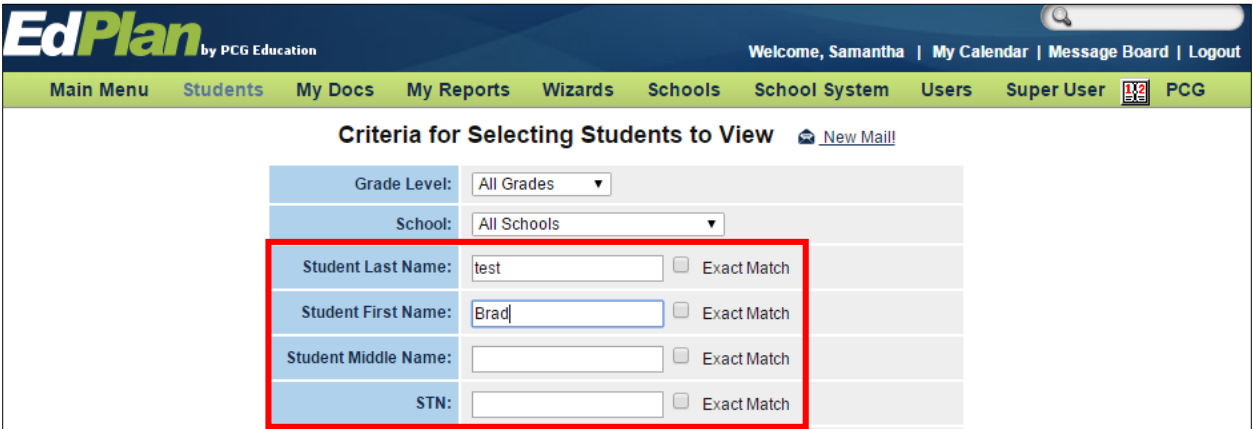

And clicking on that student's name once the search results have been returned

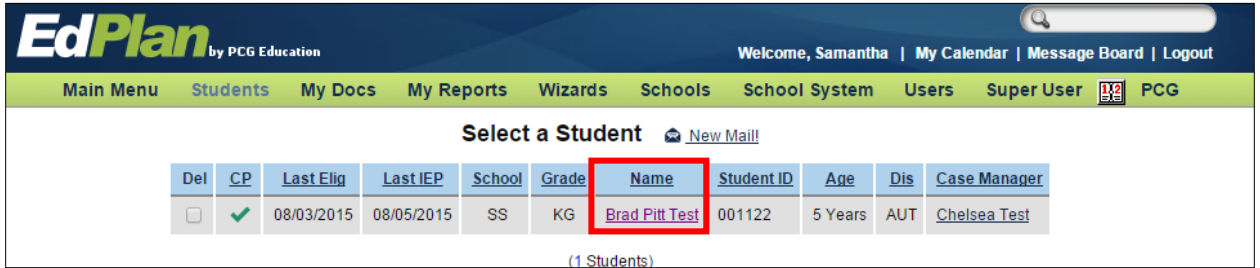

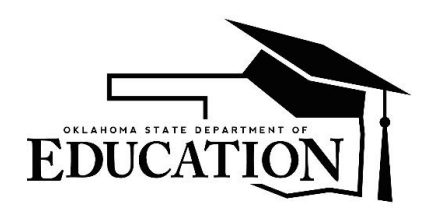

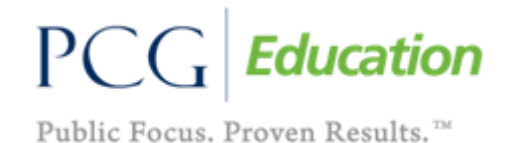

## OK EdPlan™ - Transfer Processes

Once you are in the student's record, you can click on the 'Personal' page, scroll to the bottom of the page, and click 'Make This Student Inactive':

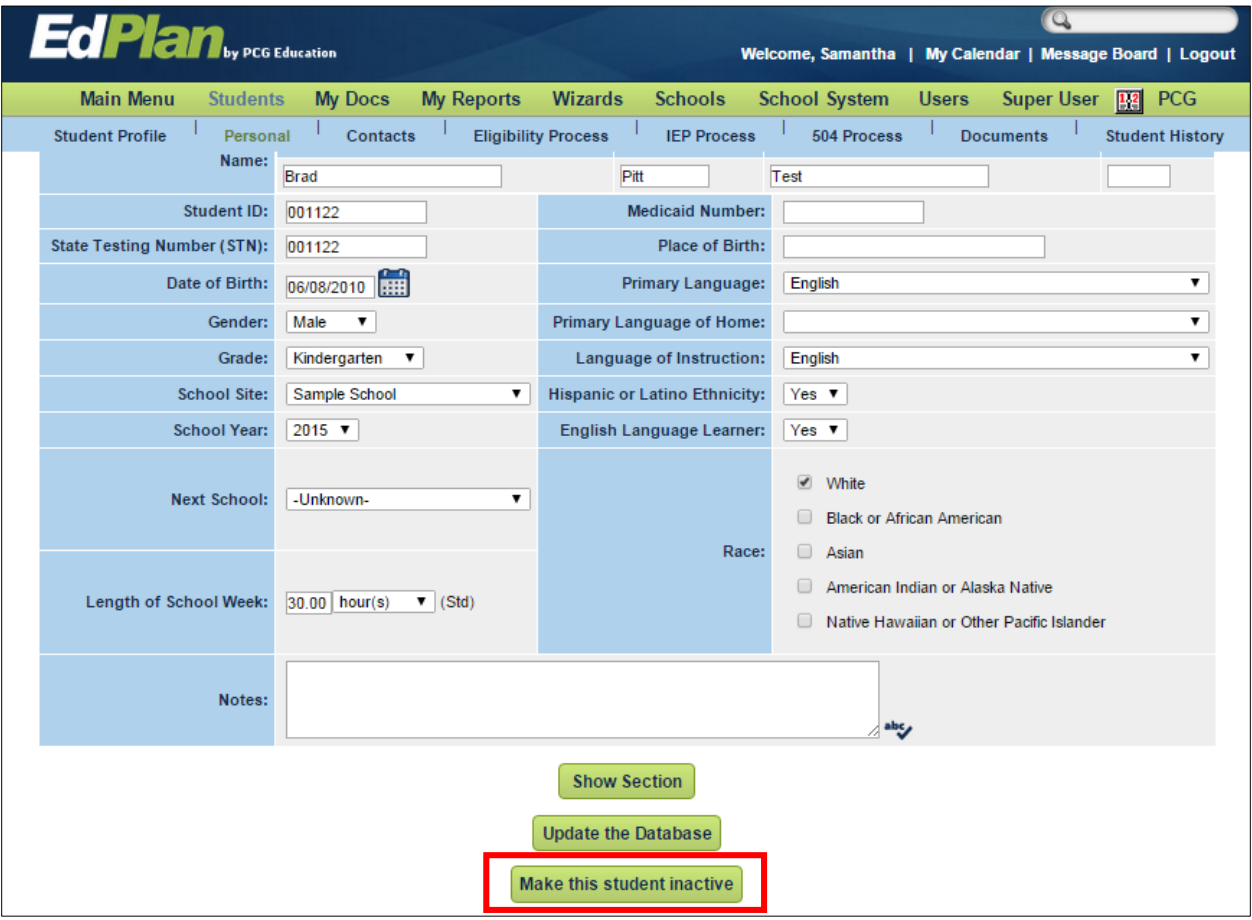

Once you have selected to make the student inactive you will enter the student's exit date, exit reason, and any anticipated services the student may require. The date of inactivation will default to today's date but the user can change it to reflect a date prior to today. You will not be able to enter a date in the future:

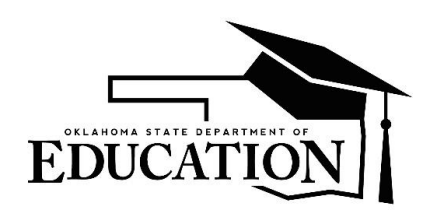

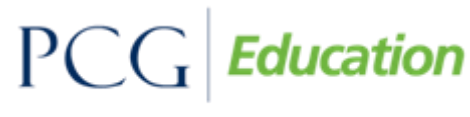

## OK EdPlan™ - Transfer Processes

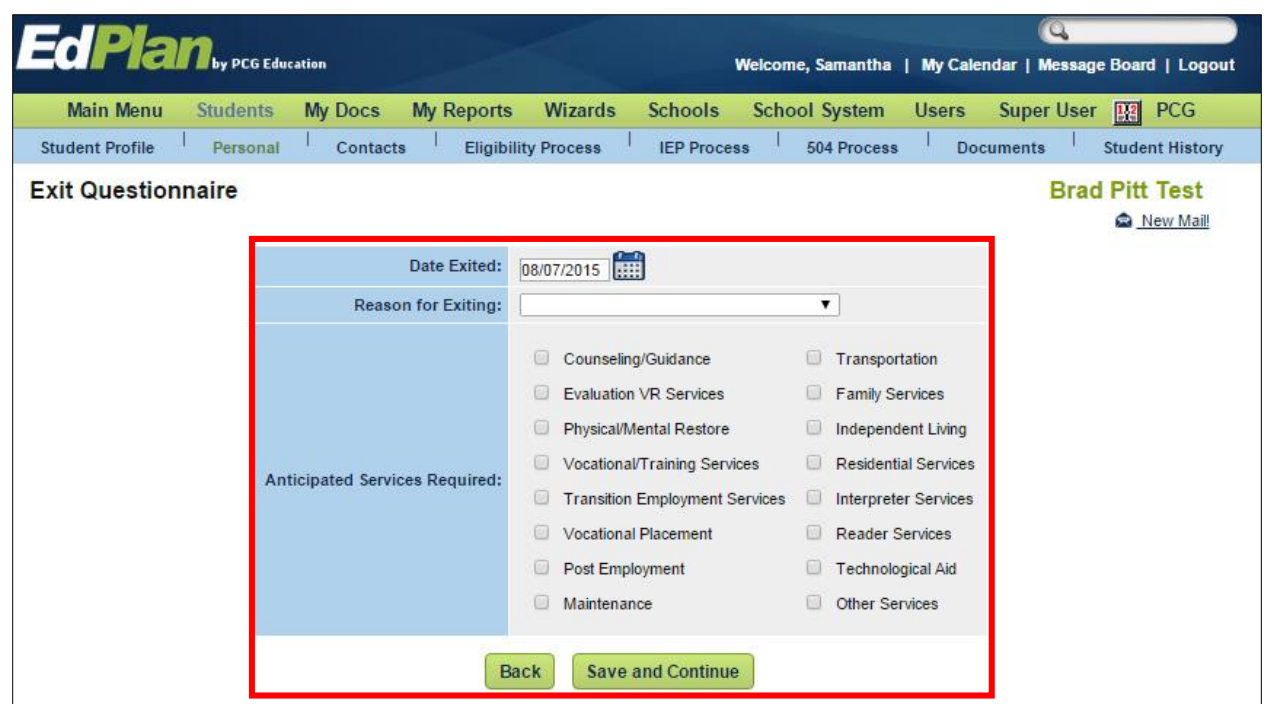

Once this inactivation is confirmed by the receiving district a message should be sent to the Message Board, with the request type of "TRANSFER" including the Student's First Name, Last Name, DOB, and State Testing number. Click Send Message.

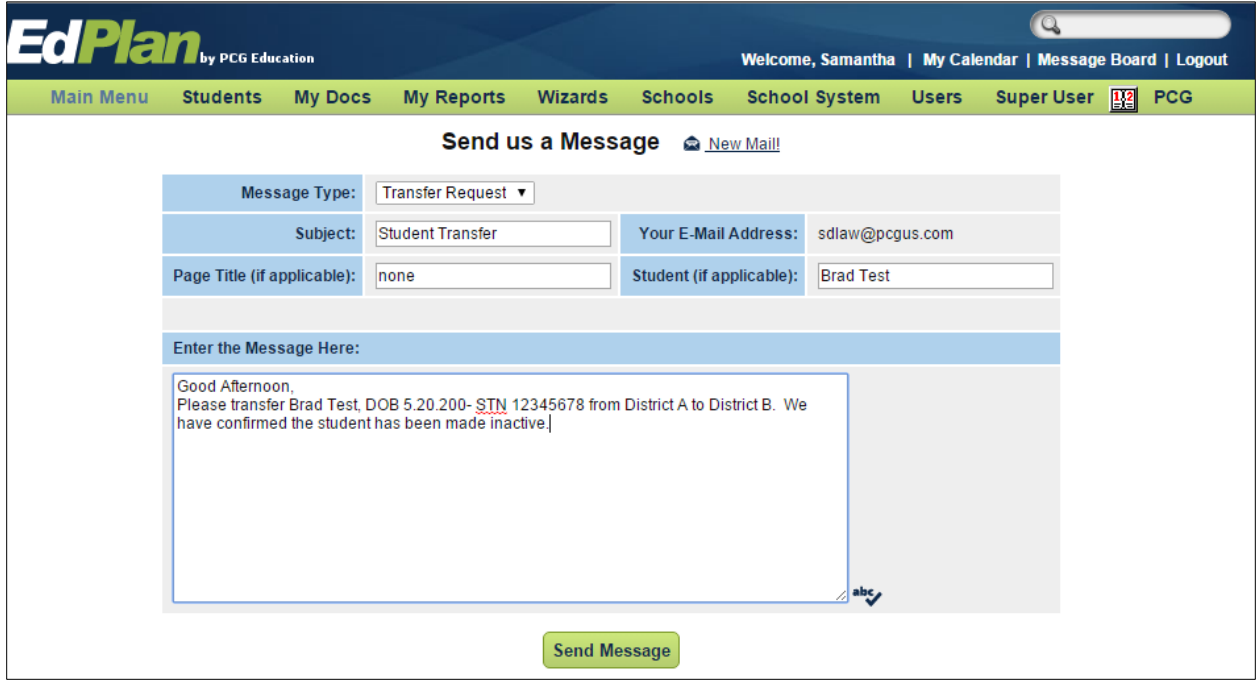

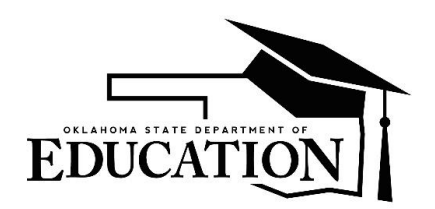

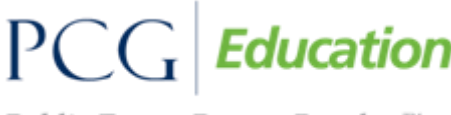

## OK EdPlan™ - Transfer Processes

The student, if inactive in the sending district, will be transferred to the new district. All information from the workspace and the student history will be available to the new district to allow work and finalization of an IEP.

Once a student is transferred they will appear with a transfer symbol (Yellow T with black arrow). This transfer indicator will remain active for 30 days at which time the indicator will become a red stop sign indicating that a new IEP has not been finalized and action is due by the district.

#### <span id="page-6-0"></span>**From OUTSIDE THE STATE of Oklahoma**

If you have a student that enrolls in your district from outside Oklahoma this student's information will be entered in OK EdPlan™ once that student has been enrolled in the SIS and he validation checks within the WAVE have been met.

Once the student's demographic information has been made available to the district, a team should meet and review the existing data and complete the RED process to determine if further assessment is necessary to begin serving the student or whether the student can be made eligible under Oklahoma standards at that time. Since the student has never been in Oklahoma and evaluated by Oklahoma standards, you will consider this an initial evaluation on the RED page and complete the MEEGS document as required.

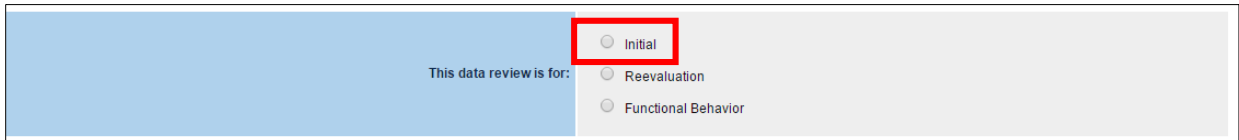

The initial consent date should be the date that you review the records with the parents and either receive permission to test or acknowledgement that no further testing is required.

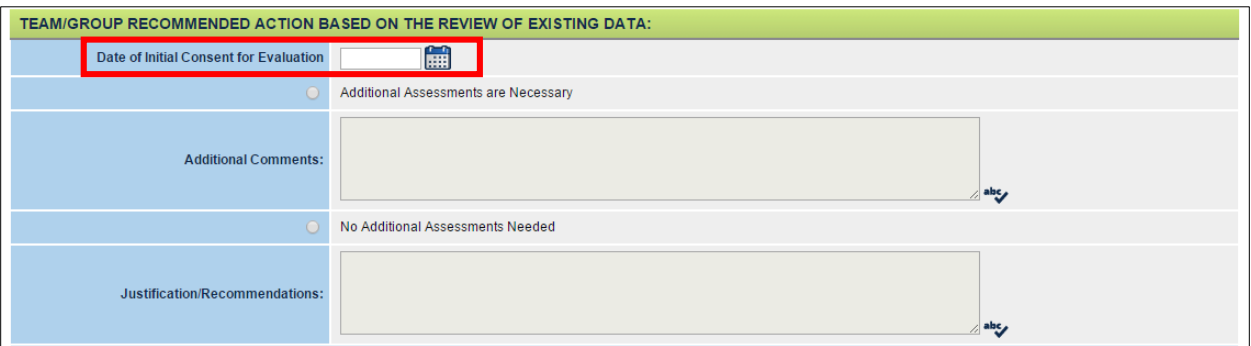

If further assessment is necessary, the team will have 45 school days to determine the student eligibility while providing commensurate services from the student's IEP until that determination is made.

Once the assessment is complete, you will create the Initial MEEGS for OK and create a final IEP document in the OK EdPlan™ System.

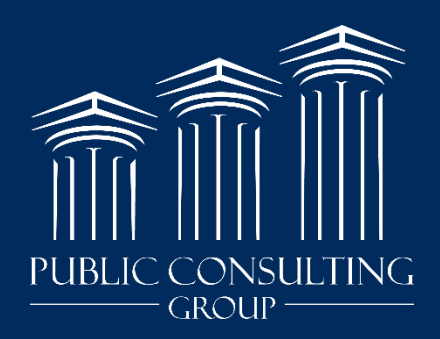

www.publicconsultinggroup.com